# **GUITAR EFFECTS PEDAL**

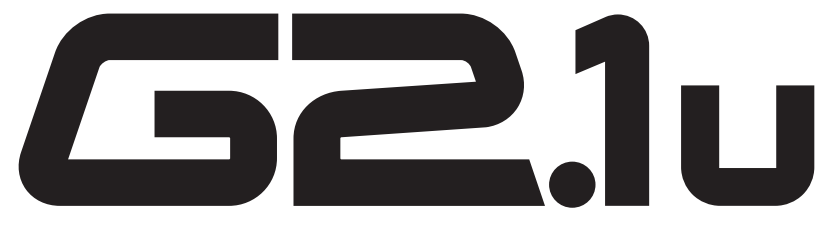

# **Bedienungsanleitung**

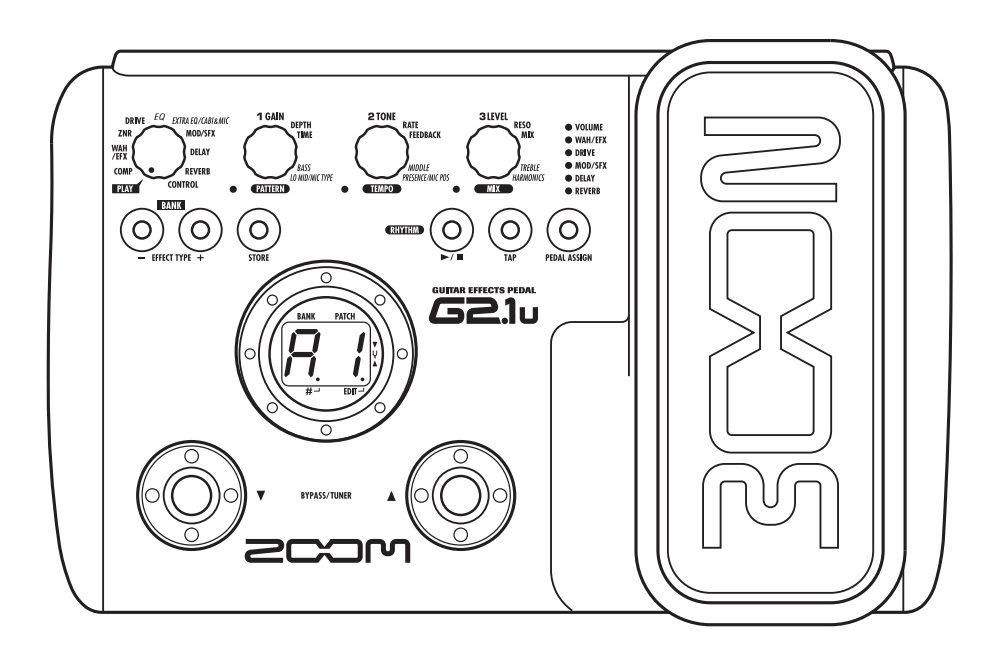

# DXD

**© ZOOM Corporation** Dieses Handbuch darf weder in Teilen noch als Ganzes in irgendeiner Form reproduziert werden.

### **SICHERHEITSHINWEISE Gebrauchshinweise**

### **SICHERHEITSHINWEISE**

Zum Schutz vor Schäden weisen verschiedene Symbole in diesem Handbuch auf Warnmeldungen und Vorsichtsmaßnahmen hin. Diese Symbole haben die folgende Bedeutung:

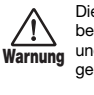

Dieses Symbol kennzeichnet Anmerkungen zu besonders großen Gefahrenquellen. Missachtung und Fehlbedienung können zu schweren Verletzungen bis hin zum Todesfall führen.

Dieses Symbol kennzeichnet Erklärungen zu weiteren Gefahrenquellen. Missachtung und Fehlbedienung können zu Verletzungen oder zu Schäden am Gerät führen. **Vorsicht**

Bitte beachten Sie die folgenden Sicherheitshinweise und Vorkehrungen, damit Sie das G2.1u gefahrenfrei nutzen können.

#### **Stromversorgung**

Da die Leistungsaufnahme des Geräts relativ hoch ist, sollten Sie es wenn möglich immer mit einem Netzteil betreiben. Für den Batteriebetrieb sollten Sie ausschließlich Alkaline-Batterien verwenden. **Warnung**

#### **[Betrieb mit Netzteil]**

- Vergewissern Sie sich, dass ein Netzteil mit einer Leistungs von 9 V DC, 300 mA benutzt wird, bei dem der Innenleiter der Minuspol ist (Zoom AD-0006). Andere Netzteile können Schäden am Gerät verursachen und stellen ein Sicherheitsrisiko dar.
- Schließen Sie das Netzteil an einer Netzbuchse an, die in dem dafür vorgeschriebenen Spannungsbereich arbeitet.
- Wenn Sie das Netzteil aus der Netzbuchse entfernen, ziehen Sie immer am Netzteil selbst, jedoch nicht am Kabel.
- Bei Gewitter oder wenn Sie das Gerät für einen längeren Zeitraum nicht nutzen, trennen Sie das Netzteil vom Netz.

#### **[Batteriebetrieb]**

- Verwenden Sie vier IEC R6 Alkaline-Batterien (Typ AA).
- Das G2.1u bietet keine Möglichkeit zum Wiederaufladen.
- Kontrollieren Sie anhand der Beschriftung der Batterien, dass Sie den richtigen Typ verwenden.
- Wenn Sie das Gerät für eine längere Zeit nicht nutzen, entfernen Sie die Batterien.
- Wenn die Batterien ausgelaufen sind, säubern Sie das Batteriefach sowie die Kontakte sorgfältig, um alle Reste der Batterieflüssigkeit zu entfernen.
- Während dem Betrieb sollte das Batteriefach immer geschlossen sein.

#### **Betriebsumgebung**

Zum Schutz vor Feuer, Stromschlag und Fehlfunktion sollten Sie Ihr G2.1u nur in Umgebungen verwenden, wo es nicht: **Warnung**

- extremen Temperaturen
- Hitzequellen wie Heizstrahlern oder Öfen
- hoher Luft- oder Umgebungsfeuchtigkeit
- Staub oder Sand

• starken Erschütterungen ausgesetzt ist.

#### **Handhabung**

- $\sqrt{1}$ • Stellen Sie niemals Flüssigkeitsbehälter wie Vasen auf das **Warnung** G2.1u, da das zu einem Stromschlag führen kann.
	- Stellen Sie keine Feuerquellen wie Kerzen auf dem G2.1u ab, da das zu Bränden führen kann.
	- Das G2.1u ist ein Präzisionsgerät. Üben Sie keinen übermäßigen Druck auf die Tasten und Regler aus. Lassen Sie das Gerät nicht fallen und vermeiden Sie Stöße oder übermäßigen Druck auf das Gehäuse.
	- Achten Sie darauf, dass keine Fremdkörper (Münzen, Nadeln etc.) oder Flüssigkeiten in das Gerät gelangen.

#### **Verkabelung der Ein-und Ausgangsbuchsen**

Bevor Sie Kabel einstecken oder abziehen, müssen Sie das G2.1u und alle angeschlossenen Geräte ausschalten. Vor einem Transport müssen alle Kabel und der Netzadapter vom G2.1u abgezogen werden. **Vorsicht**

#### **Änderungen am Gerät**

Öffnen Sie niemals das Gehäuse des G2.1u und versuchen Sie nicht, das Gerät zu modifizieren: Das kann zu Schäden am Gerät führen. **Warnung**

#### **Lautstärke**

Betreiben Sie das G2.1u nicht über einen längeren Zeitraum mit voller Lautstärke, da dies Ihr Gehör schädigen könnte. **Vorsicht**

### **Gebrauchshinweise**

#### **Elektrische Einstreuungen**

Aus Sicherheitsgründen ist das G2.1u so konzipiert, dass es einen größtmöglichen Schutz vor der im Inneren des Gerätes erzeugten elektromagnetischen Strahlung bietet und gegen Interferenzen von außen abgeschirmt ist. Geräte, die gegenüber diesen Interferenzen sehr empfindlich sind oder starke elektromagnetische Strahlung aussenden, sollten nicht in der Nähe des G2.1u betrieben werden, da die Möglichkeit des Auftretens von Interferenzen nicht gänzlich ausgeschlossen werden kann.

Elektromagnetische Interferenzen können bei allen elektronischen Geräten, darunter auch dem G2.1u, Fehlfunktionen und Datenverluste auslösen. Beachten Sie diese Punkte, um das Risiko eventueller Schäden möglichst gering zu halten.

#### **Reinigung**

Verwenden Sie zum Reinigen des G2.1u ein trockenes Tuch. Falls nötig, befeuchten Sie das Tuch leicht. Verwenden Sie keine aggressiven Reinigungs-, Lösungsmittel (wie Farbverdünner oder Reinigungsbenzin) oder Wachse, weil diese die Oberfläche angreifen und beschädigen können.

**Bitte bewahren Sie dieses Handbuch als Referenz an einem geeigneten Ort auf.** 

## **Inhalt**

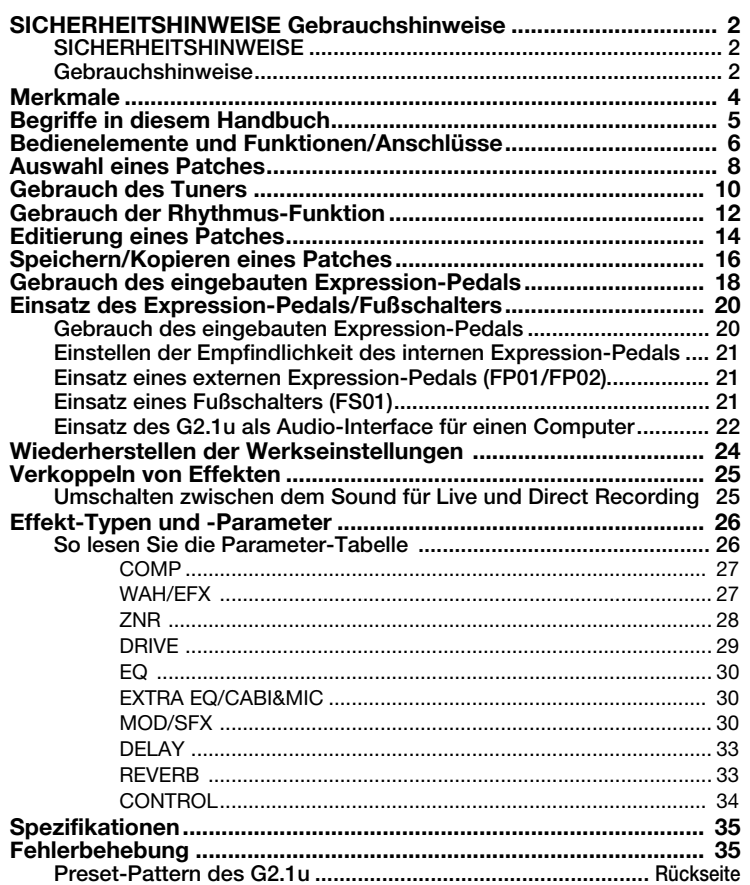

## **Merkmale**

Vielen Dank, dass Sie sich für das ZOOM G2.1u (im Folgenden "G2.1u" genannt) entschieden haben. Bei dem G2.1u handelt es sich um einen Multieffektprozessor mit folgenden Merkmalen und Funktionen.

#### ● **Neueste Prozessor-Technologie für herausragende Performance**

Sampling mit 96 kHz/24 Bit (internes Processing mit 32 Bit) garantiert hervorragende Klangqualität. Ein linearer Frequenzgang bis 40 kHz und ein Signalrauschabstand von fantastischen 120 dB stellen die enorme Leistung des G2.1u unter Beweis. Darüber hinaus verfügt das G2.1u über eine USB-Schnittstelle und kann so als als Interface zwischen Gitarre und Computer genutzt werden.

#### ● **Vielseitige Effekt-Palette inklusive neuer Kreationen**

Insgesamt 54 Effekte, wovon 9 (inklusive ZNR) gleichzeitig benutzt werden können. Zu den hochwertigen Optionen des G2.1u gehören Distortion-Effekte, die den Klang berühnter Amps und Effektpedale simulieren, ein 6-Band-EQ sowie Delay-Effekte mit einer Fußschalter-gesteuerten "Hold"-Funktion.

#### ● **Ideal für Live und Direct Recording**

Das Distortion-Effekt-Modul bietet für jeden seiner 17 Effekt-Typen zwei unterschiedliche Algorithmen für den Live-Betrieb sowie das Direct Recording. Abhängig vom On/Off-Status des Effekts CABINET & MIC, der den Klang eines Lautsprechers und eines Mikrofons nachbildet, wird der am besten geeignete Algorithmus automatisch gewählt, wodurch Sie den für jede Anwendung optimalen Sound erzielen.

#### ● **Integrierte Rhythmus-Funktion und autochromatischer Tuner**

Im Gerät ist eine Vielzahl von Rhythmus-Pattern mit realistischen PCM-Drumsounds enthalten. Nutzen Sie diese Funktion während dem Üben als Metronom oder um einen einfachen Rhythmus-Part für eine Session zu programmieren. Zudem wurde ein autochromatischer Tuner für Gitarren integriert, mit dem Sie Ihr Instrument zuhause oder auf der Bühne problemlos stimmen können.

#### ● **Hochentwickelte Bedienoberfläche**

Durch die Kombination aus einem Endlosregler und drei Parameter-Reglern gerät die Effekt-Editierung ebenso intuitiv wie schnell. das Mute-Intervall beim Umschalten der Patches wurde auf unter 5 Millisekunden gesenkt - dadurch ist eine unterbrechungsfreie Umschaltung von Patches Wirklichkeit.

#### ● **Örtlich ungebundener Betrieb durch das Konzept mit zwei Stromversorgungsarten**

Das G2.1u kann mit vier IEC-R6-(Typ AA)-Batterien oder einem Netzteil betrieben werden. Mit Alkaline-Batterien lässt sich das G2.1u ungefähr 7.5 Stunden betreiben.

#### ● **Einfache Bedienung über Expression-Pedal und Fußschalter**

Mit dem Expression-Pedal auf der Bedienoberfläche können Sie den Klang eines Effekts oder die Lautstärke in Echtzeit verändern.

An der Buchse CONTROL IN kann ein optionales Expression-Pedal (FP01/FP02) oder ein Fußschalter (FS01) angeschlossen werden. Das externe Expression-Pedal dient zur Steuerung der Lautstärke, der Fußschalter zum Umschalten der Effektprogramme oder zur Tempo-Eingabe der Rhythmus-Funktion.

Bitte nehmen Sie sich Zeit und lesen Sie dieses Handbuch sorgfältig durch, um dieses Gerät bis ins Detail kennenzulernen. So wird neben optimaler Leistung eine hohe Betriebssicherheit gewährleistet.

## **Begriffe in diesem Handbuch**

In diesem Abschnitt werden wichtige Begriffe erklärt, die im G2.1u-Handbuch häufig benutzt werden.

#### IN → |COMP├ WAH/EFX├ ZNR ├ DRIVE ├ EQ ├ EXTRA EQ/CABI&MIC├ MOD/SFX ├ DELAY ├ REVERB ┾ OUT

#### ■ **Effekt-Modul**

Wie oben dargestellt, kann man sich das G2.1u als Kombination von Einzeleffekten (Effekt-Modulen) vorstellen. Neben Modulen wie Kompressor (COMP), Amp-Simulator/Distortion (DRIVE) und Modulation/Special FX (MOD/SFX) integriert das G2.1u auch ein ZNR-Modul (ZOOM Noise Reduction). Parameter wie die Effekt-Intensität werden für jedes Modul individuell eingestellt. Zudem können Sie jedes Modul nach Bedarf an- und abschalten.

#### ■ **Effekt-Typ**

Für einige Effekt-Modulen gibt es mehrere verschiedene Effekte, die als Effekt-Typen bezeichnet werden. Beispielsweise integriert das Modul Modulation/Special FX (MOD/SFX) Chorus, Flanger, Pitch Shifter, Delay und andere Effekt-Typen. Es kann immer nur einer dieser Effekte aktiv sein.

#### ■ **Effekt-Parameter**

Alle Effekt-Module integrieren mehrere Effekt-Parameter, die eingestellt werden können.

Im G2.1u werden die Effekt-Parameter mit den Parameter-Reglern 1 – 3 eingestellt. Ähnlich wie die Regler bei einem Bodeneffekt verändern sie Merkmale wie den Klangcharakter und die Effektintensität. Dabei hängt es vom aktuell gewählten Effekt-Modul und -Typ ab, welche Parameter den Reglern zugewiesen sind.

#### ■ **Patch**

Im G2.1u werden Kombinationen aus Effekt-Modulen, die gemeinsam gespeichert und geladen werden, als Patches bezeichnet. Ein Patch enthält Informationen über den On/Off-Status jedes Effekt, über den Effekt-Typ in jedem Modul und über die Einstellungen der Effekt-Parameter. Im internen Speicher des G2.1u können bis zu 80 Patches gespeichert werden (wovon 40 überschrieben werden können).

#### ■ **Bänke und Bereiche**

Eine Kombination aus 10 Patches wird als Bank bezeichnet. Im Speicher des G2.1u sind insgesamt acht Bänke (A bis d, 0 bis 3) gespeichert. Die Bänke A – d bilden den User-Bereich, der geladen und überschrieben werden kann. Die Bänke 0 bis 3 enthalten schreibgeschützte Presets.

Die Patches in jeder Bank sind von 0 bis 9 nummeriert. Um ein Patch im G2.1u zu spezifizieren, verwenden Sie das Format "A1" (Patch-Nummer 1 in Bank A), "06" (Patch-Nummer 6 in Bank 0) usw..

#### ■ **Play-Modus/Edit-Modus**

Der interne Status des G2.1u wird als Betriebsmodus bezeichnet. Die beiden Hauptbetriebsarten sind der "Play Mode", in dem Sie Patches auswählen, und der "Edit Mode", in dem Sie die Effekte modifizieren. Der Modul-Schalter dient zur Auswahl zwischen dem Play- und dem Edit-Modus.

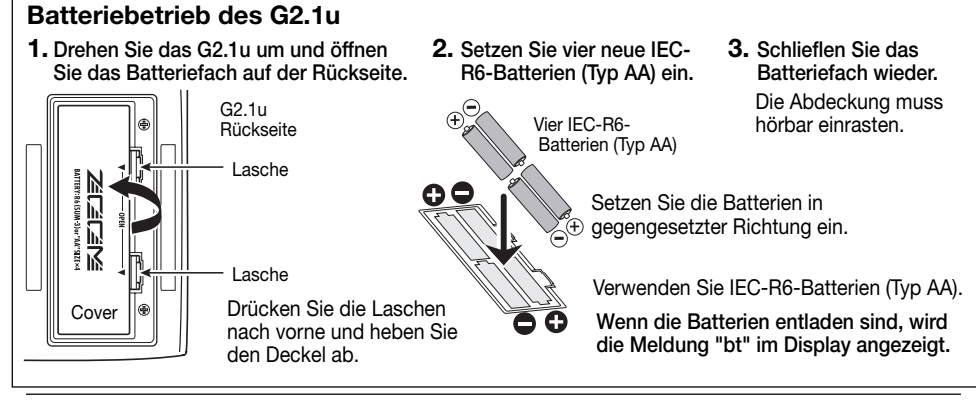

### **Bedienelemente und Funktionen/Anschlüsse**

**Parameter-Regler 1 - 3 Modul-Wahlschalter Vorderseite** Diese Regler steuern die Lautstärke von Effekt-Parametern oder des Patches. Bei der Rhythmus-Wiedergabe bestimmen Hier schalten Sie zwischen Play- und Edit-Sie damit das Pattern, das Tempo sowie die Lautstärke. Modus um. Im Edit-Modus wählen Sie hier das gewünschte Modul aus. **[PEDAL ASSIGN]-Taste VOLUME**<br>WAH/EFX<br>DRIVE<br>MOD/SFX<br>DELAY<br>REVERB Mit dieser Taste wählen Sie die Funktion des internen Expres-**BANK [-]/[+]-Tasten** sion-Pedals. Die Auswahl wird durch die LED angezeigt. Im Play-Modus schalten Sie mit den Tasten  $\odot$  $\bigcirc$  $\circledcirc$  $\sigma$   $\sigma$ direkt zur nächsthöheren/-niedrigeren Bank. **[TAP]-Taste** Im Edit-Modus schalten Sie mit den Tasten **210** Dient zur manuellen Eingabe von zeitbezogenen Parametern den Effekt- Typ für das aktuelle Modul um. wie der Delay Time und dem Tempo des Rhythmus-Patterns. **[STORE]-Taste RHYTHM [**R**/**P**]-Taste** Dient zum Speichern von editierten Patches.  $\overline{11}$  $\overline{1}$   $\overline{11}$  $\overline{1}$  $\overline{1}$  $\overline{\phantom{a}}$ Startet/stoppt die Rhythmus-Wiedergabe. **[**W**]/[**Q**]-Fußtaster Display** Diese Taster dienen zur Auswahl von Patches, Hier werden Patch-Nummern, Einstellungen und andere zum An-/Abschalten von Effekt-Modulen, zur Informationen zum Betrieb des G2.1u eingeblendet. Tuner-Steuerung und für weitere Funktionen. **Expression-Pedal** Damit können Sie die Lautstärke oder verschiedene Effekt-**Gitarre** Parameter in Echtzeit während dem Spielen einstellen. **Computer [INPUT]-Buchse** Dient zum Anschluss der Gitarre. **[USB]-Anschluss**  $\mathbb{H}$ ┉ Hier können Sie das G2.1u zum Datenaustausch **Rückseite [DC IN]-Buchse** mit einem Computer verbinden. Wenn Sie diesen  $\begin{picture}(180,10) \put(0,0){\line(1,0){10}} \put(10,0){\line(1,0){10}} \put(10,0){\line(1,0){10}} \put(10,0){\line(1,0){10}} \put(10,0){\line(1,0){10}} \put(10,0){\line(1,0){10}} \put(10,0){\line(1,0){10}} \put(10,0){\line(1,0){10}} \put(10,0){\line(1,0){10}} \put(10,0){\line(1,0){10}} \put(10,0){\line(1,0){10}} \put(10,0){\line($ Ö Hier schließen Sie ein Netz-FŐ Anschluss mit einem Kabel mit einem USB-Port teil (ZOOM AD-0006) mit des Computers verbinden, können Sie das G2.1u. einer Leistung von 9 Volt als Audio-Interface für den Computer nutzen. **Netzteil** DC bei 300 mA an (Innenleiter Minus). **[OUTPUT/PHONES]-Buchse [POWER]-Schalter Gitarrenverstärker Kopfhörer** Dieser Stereoklinkenausgang dient zum Anschluss an einen Gitarren-Schaltet das Gerät ein/aus. verstärker oder Recorder. Mit einem Y-Kabel können Sie zwei **[CONTROL IN]-Buchse** Amps oder ein Kopfhörer-Pärchen Hier schließen Sie den optionalen Fußschalter (FS01) ansteuern. oder ein Expression-Pedal (FP01/FP02) an. **MTR FP01/FP02** ESS HANDALIS **(Mehrspur-Recorder) FS01** 

**6 ZOOM G2.1u**

**ZOOM G2.1u 7**

## **Auswahl eines Patches**

Um die verschiedenen Effekte im G2.1u auszuprobieren, empfehlen wir Ihnen, einfach auf Ihrem Instrument zu spielen, während Sie die Patches umschalten.

### **Schalten Sie das Gerät an**

- **Schließen Sie die Gitarre mit einem geschirmten Mono-Kabel an der Buchse [INPUT] an.**
- **Für den Netzbetrieb schließen Sie das Netzteil an einer Netzsteckdose an und stecken den Stecker des Netzteils in die Buchse [DC IN] am G2.1u.**
- **Schalten Sie den rückseitigen [POWER]- Schalter in die Position ON.**
- **Schalten Sie den Gitarrenverstärker an und pegeln Sie ihn nach Bedarf.**

### **Wählen Sie den Play-Modus**

**Stellen Sie den Modul-Wahlschalter auf die Position "PLAY".** 

Die beim letzten Ausschalten aktive Bank und das gewählte Patch werden im Display eingeblendet.

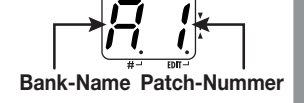

### *HINWEIS*

Direkt nach dem Einschalten befindet sich das G2.1u im Play-Modus, auch wenn der Modul-Wahlschalter auf eine andere Option eingestellt ist.

### **Wählen Sie ein Patch**

**Mit einem der Fußtaster [**W**]/[**Q**] wählen Sie ein anderes Patch an.**

Mit dem Fußtaster  $[\nabla]$  wählen Sie das nächstniedrigere, mit dem Fußtaster  $[\nabla]$  das nächsthöhere Patch.

Durch anhaltendes Drücken eines Fußtasters scrollen Sie in der Reihenfolge A0 – A9 ... d0  $- d9 \rightarrow 00 - 09$  ...  $30 - 39 \rightarrow A0$  (bzw. umgekehrt) durch alle Patches.

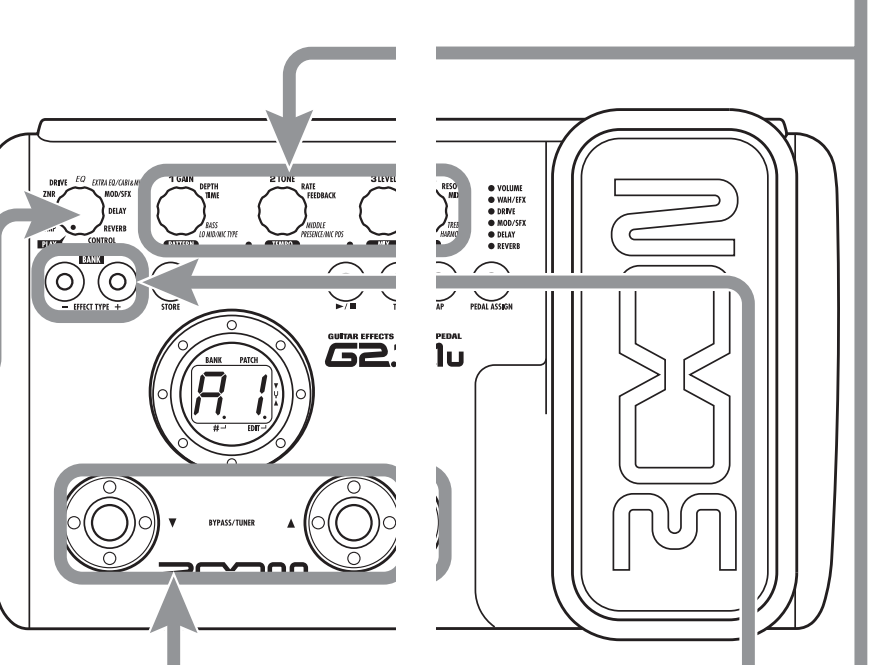

### **Stellen Sie den Klang und die Lautstärke ein**

**Mit den Parameter-Reglern 1 – 3 stellen Sie im Play-Modus den Effektklang und die Lautstärke ein. Jeder Regler steuert einen spezifischen Parameter.**

#### **Parameter-Regler 1 Parameter-Regler 3**

Steuert den Parameter GAIN im DRIVE-Modul (und damit den Verzerrungsgrad).

Steuert den Parameter PATCH LEVEL (den Ausgangspegel des ganzen Patches).

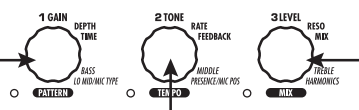

**Parameter-Regler 2** 

Steuert den Parameter TONE im DRIVE-Modul (den Klangcharkter der Verzerrung).

Wenn Sie einen der Regler verändern, leuchtet die zugehörige LED auf und das Display zeigt kurz den aktuellen Parameterwert.

### *ANMERKUNG*

- Wenn das DRIVE-Modul im aktiven Modul inaktiv ist (im Display erscheint "oF"), haben die Parameter-Regler 1 und 2 keine Funktion.
- Veränderungen sind temporär und gehen verloren, wenn Sie ein anderes Patch anwählen. Um die Änderungen zu erhalten, speichern Sie das Patch im User-Bereich.

• Der Master-Pegel für alle Patches wird global im Edit-Modus eingestellt ( $\rightarrow$  S. 34).

### **Direktauswahl einer Bank**

**Mit den BANK-Tasten [-]/[+] wählen Sie eine der Bänke A – d, 0 – 3 direkt an.**

Mit der Taste BANK [-] rufen Sie die nächstniedrigere, mit BANK [+] die nächsthöhere Bank auf.

**8 ZOOM G2.1u**

**Stellen Sie die Tonhöhe des Tuners ein**

Bei Bedarf können Sie die Referenztonhöhe des Tuners im G2.1u neu kalibrieren. Die Werkseinstellung nach dem Einschalten ist: mittleres

## **Gebrauch des Tuners**

Das G2.1u verfügt über einen autochromatischen Tuner. Um das Stimmgerät zu nutzen, müssen Sie alle internen Effekte in den Bypass-Modus (vorübergehend deaktiviert) schalten oder das Gerät muten (Direktund Effektsound werden stummgeschaltet).

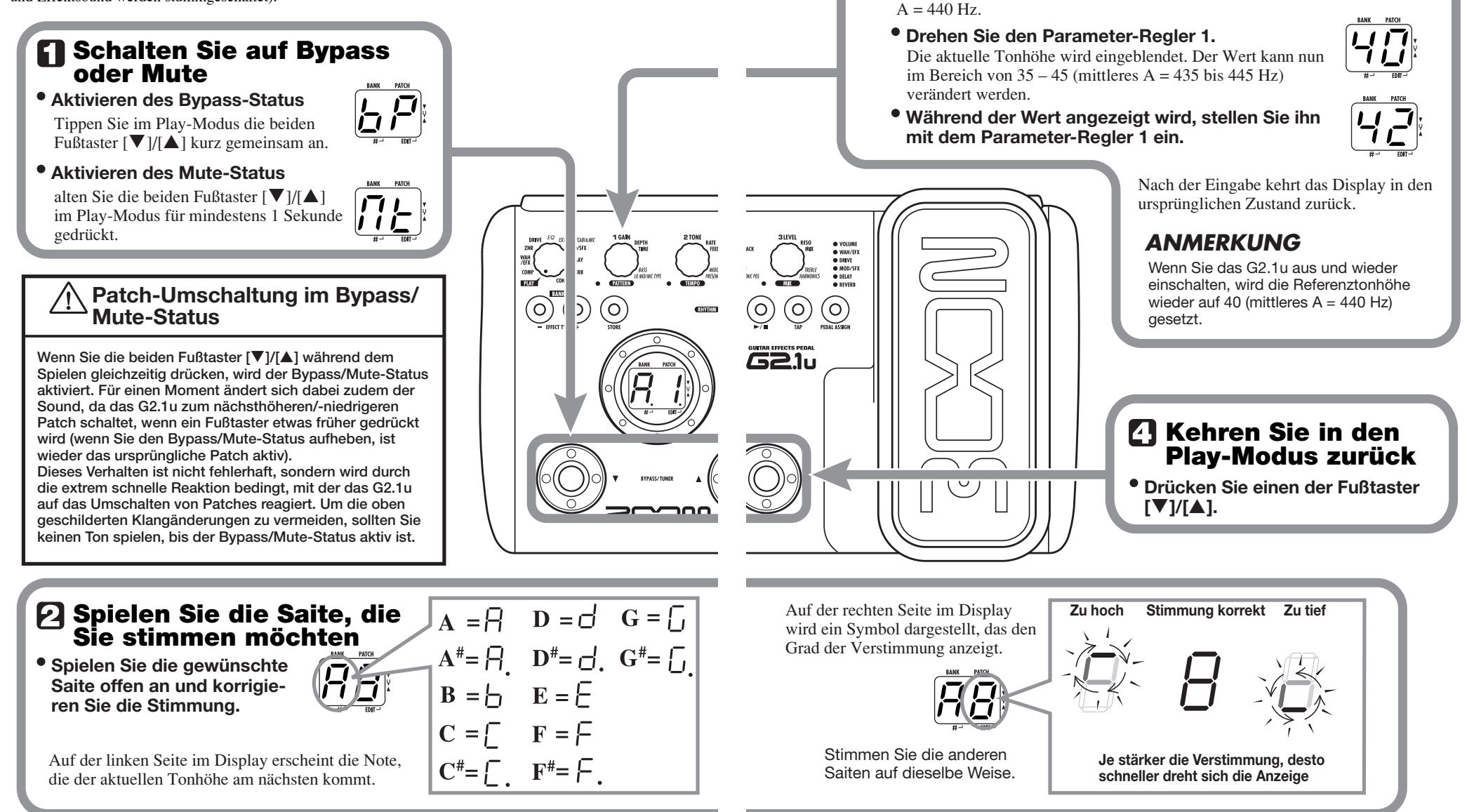

## **Gebrauch der Rhythmus-Funktion**

Das G2.1u verfügt über eine integrierte Rhythmus-Funktion, mit der Sie realistische Drum-Sounds in verschiedenen Patterns wiedergeben können. Die Rhythmus-Funktion steht im Play- oder im Bypass/Mute-Modus zur Verfügung.

### **Aktivieren Sie den Play-Modus Stellen Sie den Modul-Wahlschalter auf "PLAY". Starten Sie die Rhythmus-Funktion Drücken Sie die Taste RHYTHM [**R**/**P**].** *ANMERKUNG* (O) (ဝ) (O)  $\mathbf{C}$ Während der Rhythmus-Wiedergabe ist das REVERB-Modul inaktiv. **P.IU Wählen Sie ein Rhythmus-Pattern**  Das G2.1u verfügt über 40 interne Rhythmus-Pattern. Weitere Informationen zu den Pattern finden Sie auf der Rückseite des Handbuchs. **Mit dem Parameter-Regler 1 schalten Sie die Rhythmus-Pattern permanent um. Mit den Tasten BANK [-]/[+] wählen Sie das nächsthöhere/-niedrigere Rhythmus-Pattern.** Wenn die oben beschriebenen Schritte ausgeführt werden, erscheint die aktuelle Rhythmus-Pattern-Nummer (01 – 40) kurz im Display.

### **Stellen Sie die Rhythmus-Lautstärke ein**

**Stellen Sie die Lautstärke mit dem Parameter-Regler 3 ein.**

Wenn Sie den Parameter-Regler verändern, wird der aktuelle Wert  $(0 - 30)$  im Display angezeigt.

![](_page_6_Picture_7.jpeg)

## **Stellen Sie das Tempo ein**

Das Tempo des Rhythmus-Pattern kann im Bereich zwischen 40 – 250 BPM (Beats pro Minute) eingestellt werden.

- **Mit dem Parameter-Regler 2 verändern Sie das Tempo fortlaufend.**
- **Um das Tempo manuell einzugeben, tippen Sie die Taste [TAP] zweimal im gewünschten Tempo an.**

Beim ersten Tastendruck blendet das Display den aktuellen Tempowert ein. Anschließend analysiert das G2.1u automatisch das Intervall für jede weitere Eingabe und generiert daraus das Tempo.

Währenddessen blendet das Display den aktuellen Tempowert  $(40 - 250)$  ein. Für Werte von 100 bis 199 wird ein Punkt hinter der ersten Stelle eingeblendet, ab 200 erscheinen hinter der ersten und der zweiten Stelle Punkte.

![](_page_6_Picture_250.jpeg)

**Ein Punkt wird angezeigt**

**Tempo = 120 BPM Tempo =240 BPM Zwei Punkte werden angezeigt**

### **Halten Sie die Rhythmus-Wiedergabe an**

- Lösen Sie dazu die Taste RHYTHM [▶/**■]** aus.
- Das G2.1u kehrt in den ursprünglichen Modus zurück.

● VOLUME<br>● WAH/EFX<br>● DRIVE<br>● MOD/SFX<br>● REVERB

 $\frac{1}{2}$ 

## **Editierung eines Patches**

Die Patches im G2.1u können durch Ändern der Effekt-Parametereinstellungen beliebig editiert werden. Editieren Sie das aktuell gewählte Patch, um einen eigenen Sound zu erzeugen.

![](_page_7_Figure_3.jpeg)

### **Deaktivieren des Edit-Modus**

**Um den Edit-Modus zu verlassen und zum Play-Modus zurückzukehren, stellen Sie den Modul-Wahlschalter auf die Position "PLAY".**

### *ANMERKUNG*

Wenn Sie in den Play-Modus wechseln und ein anderes Patch wählen, gehen alle Änderungen verloren, sofern Sie das Patch nicht gespeichert haben (siehe Seite 16).

### **Änderung des Parameterwerts**

**Mit den Parameter-Reglern 1 – 3 ändern Sie die Werte der Effekt-Parameter.**

Welcher Parameter welchem Regler zugeordnet ist, hängt vom gewählten Effekt-Modul/-Typ ab. Informationen über die Parameter der Effekt-Module/-Typen finden Sie auf den Seiten 27 – 34.

Wenn Sie einen Parameter-Regler verändern, leuchtet die zugehörige LED auf und das Display blendet kurz den aktuellen Wert des zugehörigen Parameters ein.

![](_page_7_Picture_12.jpeg)

### *ANMERKUNG*

Wenn ein Modul inaktiv ist, erscheint im Display "oF".

### **Auswahl des Effekt-Typs**

 $\bullet$  **Mit den Tasten BANK [-]/[+] schalten Sie den Effekt-Typ im gewählten Modul um.**

![](_page_7_Picture_17.jpeg)

5 5

### *ANMERKUNG*

Wenn Sie die Tasten BANK [-]/[+] in einem inaktiven Modul auslösen, wird es aktiviert. Bei Modulen mit nur einem Effekt-Typen haben die Tasten BANK [-]/[+] keine Funktion.

## **Speichern/Kopieren eines Patches**

Ein editiertes Patch kann in einer Bank innerhalb des User-Bereichs (A – d) gespeichert werden. Sie können ein vorhandenes Patch auch an anderer Stelle speichern, um eine Kopie anzulegen.

### **Drücken Sie im Play- oder Edit-Modus die Taste [STORE].**

**Die Bank- und Patch-Nummern blinken im Display.**

![](_page_8_Figure_5.jpeg)

### *ANMERKUNG*

Patches in den Bänken im Preset-Bereich (0 – 3) können nicht überschrieben werden. Zudem können keine Patches auf diesen Speicherplätzen gespeichert oder kopiert werden. Wenn Sie die Taste [STORE] bei einem Patch aus dem Preset-Bereich auslösen, wird das Patch "A0" (Bank A, Patch-Nummer 0) automatisch als Speicher-/ Kopierziel angewählt.

### **Wählen Sie die Zielbank für den Speicher-/Kopiervorgang**

**Wählen Sie mit den Tasten BANK [-]/[+] die Zielbank für das Speichern/Kopieren.**

![](_page_8_Picture_10.jpeg)

### *ANMERKUNG*

Nur Bänke aus dem User-Bereich (A – d) können als Speicher-/Kopierziel gewählt werden.

![](_page_8_Figure_13.jpeg)

**Bewegen Sie das Pedal nach oben bzw. unten**

### **Gebrauch des eingebauten Expression-Pedals**

Mit dem Expression-Pedal auf der Oberfläche des G2.1u können Sie den Effekt-Sound oder die Lautstärke während dem Spielen in Echtzeit verändern. Dabei können Sie für jedes Patch individuell auswählen, welches Modul über das Pedal gesteuert wird.

### **Wählen Sie das Patch, in dem das Expression-Pedal genutzt werden soll**

### **Wählen Sie das Element für die Steuerung über das Expression-Pedal**

**Mit der [PEDAL ASSIGN]-Taste wählen Sie Expression-Pedal. Über die zugehörigen LEDs wird die aktuelle Auswahl angezeigt.**

> **O** VOLUME  $\bigcap$  WAH/EFX  $\bigcap$  DRIVE O MOD/SFX  $\bigcap$  DELAY  $\bigcap$  REVERB

Die Auswahl wird folgendermaßen angezeigt:

### **• Alle LEDs sind aus**

Das Expression-Pedal hat keine Funktion.

### **• VOLUME**

Das Expression-Pedal steuert die Lautstärke für das ganze Patch.

### **• WAH/EFX, DRIVE, MOD/SFX, DELAY, REVERB**

Das Expression-Modul steuert einen Parameter im entsprechenden Modul.

### *HINWEIS*

- Welcher Parameter über das Expression-Pedal gesteuert wird, hängt vom Effekt-Typ ab, der für das jeweilige Modul gewählt wurde (siehe S. 27 - 33).
- Das Pattern, in dem der Parameter mit Expression-Pedal gesteuert wird, kann im Edit-Modus aus vier Optionen ausgewählt werden (siehe S. 34).
- Wenn das Modul, dem das Expression-Pedal zugeordnet ist, im Patch auf OFF eingestellt ist, blinkt die LED. In diesem Fall hat das Expression-Pedal keine Funktion.

![](_page_9_Figure_18.jpeg)

### **Speichern Sie das Patch nach Bedarf**

**Die Einstellung für das Expression-Pedal kann für jedes Patch individuell gespeichert werden.**

### *ANMERKUNG*

Wenn Sie im Play-Modus ohne vorheriges Speichern ein anderes Patch anwählen, gehen alle vorgenommenen Änderungen verloren.

**Bewegen Sie das Pedal** 

### **Einsatz des Expression-Pedals/Fußschalters**

Im G2.1u können Sie den Effekt-Sound oder die Lautstärke in Echtzeit während dem Spielen mit dem internen oder einem externen Expression-Pedal (FP01/FP02 an der Buchse [CONTROL IN]) steuern. Nach Anschluss eines optionalen Fußschalters (FS01) an der Buchse [CONTROL IN] können Sie Patches umschalten oder das Tempo der Rhythmus-Funktion eingeben.

### **Gebrauch des eingebauten Expression-Pedals**

Das integrierte Expression-Pedal auf der Oberfläche des G2.1u kann als Lautstärke-Pedal oder zur Echtzeitsteuerung eines Effekt-Parameters genutzt werden. Welche Funktion dem Expression-Pedal zugeordnet ist, wird für jedes Patch individuell gespeichert.

Auf den Seiten 27 – 33 erfahren Sie, welche Parameter mit dem Expression-Pedal gesteuert werden können.

- *1.* **Wählen Sie das Patch, in dem Sie das Expression-Pedal nutzen wollen.**
- *2.* **Stellen Sie den Modul-Wahlschalter in die Position "CONTROL".**

![](_page_10_Picture_8.jpeg)

Das G2.1u wechselt in den Edit-Modus.

- *3.* **Wählen Sie mit dem Parameter-Regler 1 eines der folgenden Modulationsziele für das Expression-Pedal aus (** <sup>→</sup> **S. 34).**
- ● **oF**

Das Pedal ist inaktiv.

#### ● **VL**

Lautstärke

#### ● **WU, Wd, WH, WL**  WAH/EFX-Modul

● **GU, Gd, GH, GL**  DRIVE-Modul

● **MU, Md, MH, ML**  MOD/SFX-Modul

- ● **dU, dd, dH, dL**  DELAY-Modul
- ● **rU, rd, rH, rL**  REVERB-Modul

#### **HINWEIS**

- Das Modulationsziel kann zudem mit der Taste [PEDAL ASSIGN] ausgewählt werden (→ S. 18). Dieses Verfahren steht sowohl im Edit- als auch Play-Modus zur Verfügung.
- Dabei hängt es von dem für das Modul gewählten Effekt-Typen ab, welcher Parameter mit dem Expression-Pedal verändert wird. Weitere Einzelheiten finden Sie auf den Seiten 27 – 33.
- Im Edit-Modus können Sie das Pattern, dessen Parameter mit dem Expression-Pedal verändert wird, zwischen vier Optionen auswählen. Details dazu finden Sie auf Seite 34.

#### *4.* **Falls nötig, speichern Sie das Patch.**

Die Einstellung für das Expression-Pedal wird als Teil des Patches gespeichert.

*5.* **Wählen Sie das Patch im Play-Modus an und bewegen Sie das Pedal.** 

Die gewählte Funktion wird aktiviert. Im Bypass-Modus des G2.1u fungiert das Expression-Pedal unabhängig von der Einstellung in Schritt 3 immer als Lautstärkepedal.

#### **Einstellen der Empfindlichkeit des internen Expression-Pedals**

Das Expression-Pedal des G2.1u wurde ab Werk bereits optimal für den Betrieb eingestellt, allerdings kann unter Umständen eine Neukalbibrierung notwendig werden. Wenn sich der Sound nicht ändert, wenn Sie das Pedal vollständig durchtreten, oder massive Veränderungen auftreten, obwohl Sie das Pedal nur leicht verändern, stellen Sie das Pedal folgendermaßen nach.

#### *1.* **Schalten Sie das G2.1u bei gehaltener Taste [PEDAL ASSIGN] ein.**

Im Display erscheint die Anzeige "dn".

![](_page_10_Figure_32.jpeg)

*2.* **Drücken Sie bei vollständig geöffnetem Expression-Pedal [STORE].** 

![](_page_10_Picture_34.jpeg)

Im Display erscheint die Anzeige "UP".

#### *3.* **Drücken Sie das Expression-Pedal nun vollständig durch und heben Sie dann der Fuß vom Pedal ab.**

![](_page_10_Picture_37.jpeg)

Drücken Sie fest, so dass das Pedal hier

Wenn Sie den Fufl abheben, geht das Pedal leicht zurück.

#### *4.* **Drücken Sie erneut [STORE].**

Das Expression-Pedal ist neu kalibriert und das Gerät kehrt in den Play-Modus zurück.

#### HINWEIS

- Der Punkt, an dem das Modul mit dem Pedal anoder abgeschaltet wird, ist unabhängig von den Einstellung in Schritt 3 immer derselbe.
- Wenn die Meldung "Er" im Display erscheint, wiederholen Sie den Vorgang ab Schritt 2.

#### **Einsatz eines externen Expression-Pedals (FP01/FP02)**

Bei Anschluss eines optionalen Expression-Pedals (FP01/FP02) an der Buchse [CONTROL IN] des G2.1u können Sie dieses unabhängig vom integrierten Expression-Pedal als Lautstärke-Pedal verwenden.

- *1.* **Stecken Sie das Kabel des externen Expression-Pedals in die Buchse [CONTROL IN] und schalten Sie das G2.1u ein.**
- *2.* **Verändern Sie das externe Expression-Pedal im Play- oder Edit-Modus.**  Die Lautstärke verändert sich.

#### HINWEIS

Das externe Expression-Pedal steuert immer die Lautstärke.

#### **Einsatz eines Fußschalters (FS01)**

Bei Anschluss eines optionalen Fußschalters (FS01) an der Buchse [CONTROL IN] des G2.1u können Sie damit die Bänke im Play-Modus umschalten. Zudem ist es möglich, die Funktion Bypass/Mute an-/abzuschalten, die Tap-Tempo-Funktion zu steuern oder andere Funktionen über den Fußschalter auszuführen.

*1.* **Stecken Sie das Kabel des FS01 in die Buchse [CONTROL IN] und schalten Sie das G2.1u ein.** 

#### *2.* **Stellen Sie den Modul-Wahlschalter in die Position "CONTROL".**

![](_page_11_Picture_2.jpeg)

Das G2.1u wechselt in den Edit-Modus. Nun können Sie die Einstellungen für das Expression-Pedal oder Fußschalter vornehmen.

#### *3.* **Mit dem Parameter-Regler 2 wählen Sie die Funktion für den Fußschalter.**

#### ● **bP (Bypass/Mute)**

Der Fußschalter schaltet die Bypass- oder Mute-Funktion an bzw. ab. Das hat denselben Effekt wie wenn Sie die beiden Fußtaster [W]/ [ $\triangle$ ] gleichzeitig im Play-Modus auslösen.

#### ● **tP (Tap-Tempo)**

Durch wiederholtes Drücken des Fußschalters bestimmen Sie das Intervall für die Rhythmus-Funktion oder nehmen Einstellungen an den Effekt-Parametern vor, die die Tap-Funktion unterstützen. Das hat denselben Effekt wie wenn Sie die Taste [TAP] drücken.

#### ● **bU (Bank nach oben)**

Mit jedem Druck des Fußschalters wird die Bank auf die nächsthöhere Bank nach oben geschaltet. Das hat denselben Effekt wie wenn Sie die Taste BANK [+] drücken.

#### ● **rH (Rhythmus-Funktion an/aus)**

Der Fußschalter startet/stoppt die Rhythmus-

![](_page_11_Figure_13.jpeg)

Funktion. Das hat denselben Effekt wie wenn Sie die Taste RHYTHM [►/■] drücken.

#### ● **dH (Delay-Hold)**

Der Fußschalter de-/aktiviert die Delay-Hold- Funktion. Wenn ein Patch geladen wird, das die Hold-Funktion nutzt, können Sie diese mit dem Fußschalter aktivieren: Das aktuelle Delay-Signal wird wiederholt (siehe Abbildung unten). Durch erneutes Drücken des Fußschal ters wird Hold aufgehoben und das Delay ganz normal ausgeblendet.

#### ● **dM (Mute für den Delay-Eingang)**

Der Fußschalter steuert den Mute-On/Off-Sta tus für das Eingangssignal des Delay-Moduls.

#### **HINWEIS**

- Informationen über die Effekt-Parameter mit Tap-
- Funktionalität finden Sie auf den Seiten 27 33. Um die Hold-Funktion zu verwenden, muss ein Effekt-Typ im Patch gewählt werden, der die Hold-<br>Funktion unterstützt (siehe Seite 34).
- Funktion unterstützt (siehe Seite 34). Wenn das Delay-Modul auf Hold/Mute geschaltet ist, blinkt der Punkt in der Mitte des Displays.

## *4.* **Wählen Sie das Patch im Play-Modus und bedienen Sie den Fußschalter.**

Die gewählte Funktion wird aktiviert. Die Funktion gilt für alle Patches.

#### **Einsatz des G2.1u als Audio- Interface für einen Computer**

Durch Anschluss des [USB]-Ports des G2.1u an einen Computer können Sie das G2.1u als Audio- Interface mit integrierten AD/DA-Wandlern und Effekten nutzen. Hierfür gelten folgende Systemvoraussetzungen.

#### ■ Kompatible Betriebssysteme

**• Windows XP • MacOS X (10.2 oder höher)** 

■ **Quantisierung**  16-Bit Quantisierung

#### ■ **Samplingfrequenz**

32 kHz / 44,1 kHz / 48 kHz

#### **HINWEIS**

Bei den beiden oben genannten Betriebssystemen wird das G2.1u einfach durch Anschluss des USB-Kabels als Audio-Interface erkannt. Eine separate Treiber-Installation ist nicht notwendig.

Um das G2.1u als Audio-Interface für den Computer zu nutzen, verbinden Sie den [USB]-Port des G2.1u mit einem USB-Port am Computer. Das G2.1u wird nun als Audio-Interface erkannt.

#### HINWEIS

- Wenn der [POWER]-Schalter des G2.1u auf OFF gestellt ist, wird die Stromversorgung über die USB-Anbindung zur Verfügung gestellt.
- Wenn der [POWER]-Schalter des G2.1u auf ON gestellt ist, wird das G2.1u entweder über Batterien oder das Netzteil mit Strom versorgt. Im Batteriebetrieb müssen Sie beachten, dass sich die Batterien in der Stellung ON schneller entladen.

#### **Einsatz des Expression-Pedals/Fußschalters**

In diesem Zustand können Sie den Sound einer Gitarre, die an der [INPUT]-Buchse des G2.1u angeschlossen ist, mit den Effekten des G2.1u bearbeiten und dann auf den Spuren einer DAW (Digitale Audioworkstation)-Software auf dem Computer aufnehmen.

Gleichzeitig spielt die Buchse [OUTPUT] des G2.1u die Audiospuren der DAW-Anwendung aus und mischt sie mit den Gitarren-Sounds, die mit den Effekten des G2.1u bearbeitet wurden.

Weitere Informationen zur Aufnahme und Wiedergabe finden Sie in der Dokumentation Ihrer DAW-Anwendung.

#### ANMERKUNG

- Wenn Sie das G2.1u als Audio-Interface nutzen, liegt das Signal aus der Effektbearbeitung immer direkt an der Buchse [OUTPUT] an.
- Wenn die DAW-Anwendung ein Software-Monitoring (das Eingangssignal wird während der Aufnahme direkt auf einen Ausgang gespeist) bietet, muss diese Funktion bei Verwendung des G2.1u deaktiviert werden. Wenn die Aufnahme bei aktivem Software-Monitoring durchgeführt wird, tritt am Ausgangs ein Flanger-Effekt auf.
- Verwenden Sie hochwertige USB-Kabel und halten Sie die Kabelwege so kurz wie möglich. Wenn das G2.1u mit einem über 3 Meter langen USB-Kabel mit Strom versorgt wird, blendet das Gerät eventuell eine Unterspannungsmeldung ein.

![](_page_11_Figure_48.jpeg)

#### **ZOOM G2.1u 23**

### **Wiederherstellen der Werkseinstellungen**

In der Werkseinstellung sind die Patches im User-Bereich (A0 – d9) mit denen im Preset-Bereich (00 – 39) identisch. Auch nach dem Überschreiben der User-Patches können Sie den ursprünglichen Inhalt in einem Durchgang wiederherstellen (Funktion "All Initialize").

*1.* **Schalten Sie das G2.1u ein, während Sie die Taste [STORE] gedrückt halten.** 

Die Anzeige "AL" erscheint auf dem Display.

![](_page_12_Figure_4.jpeg)

#### *2.* **Drücken Sie erneut die Taste [STORE], um die Funktion "All initialize" auszuführen.**

Alle Patches werden in die Werkseinstellung zurückgesetzt. Anschließend wechselt das Gerät in den Play-Modus. Um den Vorgang abzubrechen, drücken Sie anstelle von [STORE] die Taste  $RHYTHM$   $\triangleright$   $\blacksquare$ .

#### ANMERKUNG

Wenn Sie All Initialize ausführen, werden alle neu erzeugten Patches, die im User-Bereich gespeichert wurden, gelöscht (überschrieben). Führen Sie diese Funktion entsprechend mit Vorsicht aus, um keine Patches zu verlieren, die sich behalten möchten.

## **Verkoppeln von Effekten**

Die Patches im G2.1u bestehen aus neun seriell verschalteten Effekt-Modulen (siehe unten). Sie können alle Module gemeinsam oder nur ausgewählte Module verwenden, indem Sie diese an- bzw. abschalten.

![](_page_12_Figure_11.jpeg)

Warenzeichen oder eingetragene Warenzeichen ihres jeweiligen Besitzers. Die Namen sollen nur den Klangcharakter verdeutlichen und stehen in keiner Verbindung mit der ZOOM CORPORATION.

Bei einigen Effekt-Modulen können Sie den Effekt-Typ aus verschiedenen Optionen auswählen. Beispielsweise enthält das MOD/SFX-Modul die Effekt-Typen CHORUS, FLANGER und andere. Das REVERB-Modul enthält die Optionen HALL, ROOM sowie weitere Effekt-Typen, aus welchen Sie einen auswählen können.

#### **Umschalten zwischen dem Sound für Live und Direct Recording**

In der Abbildung oben ist das DRIVE-Modul mit den 17 verfügbaren Effekt-Typen dargestellt. Allerdings stehen für jeden der 17 Effekt-Typen zwei Algorithmen zur Verfügung (einer für Liveund einer für Direct Recording), so dass effektiv 34 Effekt-Typen benutzt werden können. Die zwei Algortihmen werden je nachdem, welcher Effekt-Typ im Modul EXTRA EQ/CABI & MIC gewählt wurde, folgendermaßen umgeschaltet.

#### ● **EXTRA EQ ist angewählt.**

Der Algorithmus für Live wird im DRIVE-Modul ausgewählt. Dieser Modus empfiehlt sich, wenn Sie das G2.1u über einen Gitarren-Amp spielen.

#### ● **CABINET & MIC ist angewählt.**

Der Algorithmus für Direct Recording wird im DRIVE-Modul ausgewählt. Dieser Modus empfiehlt sich, wenn Sie das G2.1u direkt an einem Recorder, HiFi-System oder anderem Audiogerät. anschließen.

![](_page_12_Figure_20.jpeg)

## **Effekt-Typen und -Parameter**

### **So lesen Sie die Parameter-Tabelle**

#### **Effekt-Parameter 1 – 3**

Diese Parameter können mit den Parameter-Reglern 1 – 3 eingestellt werden, wenn der Effekt-Typ gewählt ist. Hier wird der Einstellbereich für jeden Parameter angezeigt. Dreiziffrige Werte werden mit einem Punkt zwischen den zwei Ziffern angezeigt.

![](_page_13_Figure_5.jpeg)

### **Expression-Pedal**

Das Pedal-Symbol (
) in der Liste bedeutet, dass ein Parameter mit dem Expression-Pedal (FP01/FP02) gesteuert werden kann.

Geben Sie das entsprechende Modul als Modulationsziel für das Expression-Pedal (<sup>→</sup> S. 20) an und wählen Sie dann den jeweiligen Effekt-Typ in dem Modul. Nun kann der Parameter in Echtzeit mit einem angeschlossenen Expression-Pedal gesteuert werden.

### **Tap**

Das Symbol für die Taste [TAP] (ⓒ $\mathsf{TAP}$ ) in der Liste bedeutet, dass ein Parameter durch Antippen der Taste [TAP] eingestellt werden kann.

Wenn das Modul/Effekt-Typ im Edit-Modus gewählt ist, wird der Parameter durch wiederholtes Antippen der [TAP]-Taste auf dieses Intervall eingestellt (Modulations-Cycle, Delay Time u.a.). Wenn das DELAY-Modul im Play-Modus für das aktuelle Patch aktiv ist, verändern Sie den Parameter vorübergehend durch wiederholtes Antippen der [TAP]-Taste.

### **Hold**

Das Symbol für den Fußschalter (WILD) in der Liste weist auf einen Effekt-Typ hin, für den Hold durch Drücken des Fußschalters (FS01) an-/abgeschaltet werden kann.

Setzen Sie die Fußschalter-Funktion für das jeweilige Patch auf "dH" (Delay Hold, <sup>→</sup> S. 22). Wenn dieses Patch im Play-Modus angewählt wird, kann die Hold-Funktion durch Antippen des Fußschalters an- und abgeschaltet werden.

![](_page_13_Picture_485.jpeg)

![](_page_13_Picture_486.jpeg)

![](_page_14_Figure_1.jpeg)

![](_page_14_Picture_507.jpeg)

![](_page_14_Picture_508.jpeg)

![](_page_14_Picture_509.jpeg)

![](_page_14_Picture_510.jpeg)

![](_page_15_Picture_659.jpeg)

![](_page_15_Picture_4.jpeg)

![](_page_15_Picture_660.jpeg)

**FL** *FLANGER*

**PITCH SHIFTER** 

 $\overline{p_t$  Pt

 $F_L$  FL

![](_page_15_Picture_661.jpeg)

### **ZOOM G2.1u 31**

![](_page_16_Figure_1.jpeg)

m  $T$  Terz nach oben  $F$  F  $F$  b B

![](_page_16_Figure_2.jpeg)

![](_page_17_Picture_490.jpeg)

**Die Bedienung von Modulen, die mit einem (\*) gekennzeichnet sind, ändert sich in Abhängigkeit des Zeichens auf der rechte Seite.** 

**UP**   $L$ 

Der Maximalwert ist dem vollständig geöffneten, der Minimalwert dem vollständig geschlossenen Pedal zugeordnet.

#### **DOWN**   $\lceil d \rceil$

Der Maximalwert ist dem vollständig geschlossenen, der Minimalwert dem vollständig geöffneten Pedal zugeordnet.

#### **HIGH**   $\Box$

Wenn das Pedal vollständig geöffnet ist, übernimmt der Parameter den Wert, der im Patch eingegeben wurde. Wenn das Pedal vollständig durchgedrückt ist, entspricht das dem Maximalwert für den Parameter.

#### **LOW**   $\Box$

Wenn das Pedal vollständig geöffnet ist, übernimmt der Parameter den Minimalwert. Wenn das Pedal vollständig geschlossen ist, übernimmt der Parameter den Wert, der im Patch eingegeben wurde.

![](_page_17_Figure_11.jpeg)

## **Spezifikationen**

# **Effekt-Typen**<br>**Effekt-Module** Ma

**Samplingfrequenz** 96 kHz **Signalverarbeitung** 32 Bit

Empfohlener Pegel -20 dBm Eingangsimpedanz 1 Megaohm

### **Steuereingang** Für FP02/FS01

**USB-Schnittstelle**  Samplingfrequenz: 44,1 kHz, 48 kHz **Stromversorgung**

**• 0 dBm = 0,775 Vrms** 

**• Design und Spezifikationen können ohne Ankündigung verändert werden.**

## **Fehlerbehebung**

#### ● **Kein Strom**

Lesen Sie "Einschalten" auf Seite 8.

#### ● **Der Reverb-Effekt arbeitet nicht**

Während der Wiedergabe eines Rhythmus-Patterns steht der Reverb-Effekt nicht zur Verfügung. Stoppen Sie zuerst das Rhythmus-Pattern  $(\rightarrow S. 12)$ .

#### ● **Hoher Nebengeräuschpegel**

Verwenden Sie das ZOOM-Netzteil? Verwenden Sie ausschließlich ein Netzteil für 9 Volt Gleichstrom und 300 mA, bei dem der Minuspol am Innenleiter anliegt (ZOOM AD-0006).

#### ● **Kurze Betriebsdauer mit Batterien**

Verwenden Sie eventuell Mangan-Batterien? Wir empfehlen den Einsatz von Alkaline-Batterien.

**Effekt-Module** Max. 9 Module gleichzeitig<br> **Patches** User-Bereich: 10 Patches x **Patches** User-Bereich: 10 Patches x 4 Bänke Preset-Bereich: 10 Patches x 4 Bänke **A/D-Wandlung** 24 Bit, 64-faches Oversampling **D/A-Wandlung** 24 Bit, 128-faches Oversampling **Frequenzgang** 20 Hz – 40 kHz +1 dB -3 dB (an einer Last von 10 kOhm) **Display** 2-stelliges 7-Segment-LED Parameter-LEDs, Pedalzuordnungs-LEDs **Eingang** Standardmonoklinkenbuchse **Ausgang** Standard-Stereoklinkenbuchse (dient als Line-/Kopfhöreranschluss) Maximaler Ausgangspegel Line: +5 dBm (an einer Ausgangslast von 10 kOhm oder höher) Phones:  $20 \text{ mW} + 20 \text{ mW}$  (an einer Last von 32 Ohm)

PC-Schnittstelle: 16 Bit (Stereokonfiguration für Aufnahme/Wiedergabe)

Netzteil 9 V DC, 300 mA (Innenleiter Minus) (ZOOM AD-0006) Batterien Vier IEC R6 Batterien (Typ AA), ungef. 7,5 Dauerbetrieb (mit Alkaline-Batterien) **Abmessungen** 165 mm (T) x 255 mm (B) x 79 mm (H) **Gewicht** 1100 g (ohne Batterien) **Optionen** Expression-Pedal FP02/ Fußschalter FS01

#### **Preset-Pattern des G2.1u Contract Contract Contract Contract**

![](_page_18_Picture_298.jpeg)

![](_page_18_Picture_2.jpeg)

#### **ZOOM Corporation**

ITOHPIA Iwamotocho 2chome Bldg. 2F, 2-11-2, Iwamoto-cho, Chiyoda-ku, Tokyo 101-0032, Japan Internetadresse: http://www.zoom.co.jp

![](_page_19_Picture_19.jpeg)

**In case of patches for Recording(C0~C9、d0~d9 )** 5 0 10 5 0 10 5 0 10 5 0 10 **HIGH BRI VOLUME TREBLE CHANNEL-1 MIDDLE BASS LOW**  $\mathbb{E}[(\mathbb{C} \mathbb{C})||(\mathbb{C} \circ \mathbb{C})||(\mathbb{C} \circ \mathbb{C})||(\mathbb{C} \circ \mathbb{C})]$ 

# Early Reflection

With this effect, you can utilize up to eight independent delay lines whose delay times can be set separately to make rhythmical patterns. We also provided eight practical settings ranging from the constant rhythmic pattern to the random one. Try pattern 2 for example: the played notes are fed back like rhythmical patterns that will inspire you to come up with various phrases one after another. You could apply this effect to your solo performances as something different from the sound-on-sound effect. This effect is programmed as a stereo ping-pong delay and thus we strongly recommend you to try it using headphones. The delay time can be set to 3 sec. maximum.

Early Reflection is the component of the reverb sound that reaches to the listener first after the original sound has bounced off the wall. The reverb sound consists of this early reflection and the late reflection, and the former characterizes the size of the room. The early reflection effect extracted from the whole reverb sound has been quite popular among the rack-mounted signal processors but we have arranged this effect on the G series especially for the guitar. To get the most popular type of this effect, you can set the "SHAPE" parameter to the plus value (decaying effect) and adjust the "DECAY" parameter to decide the size of the simulated room. If you would like a wild effect, set the "SHAPE" parameter to the extreme minus value and you will get the special effect that sounds like the tape machine played in reverse. EXTRA EQ This is the so-called ducking effect: the mix balance of the dry signal and the effect signal of a delay or a flanger is controlled by the envelope of the original signal of the guitar. In the Dynamic Delay section, you can set the "SENSE" parameter to the minus value to get the ducking delay effect: the feedback component in the delayed signal is not put out while there is an input signal and the feedback component arises as soon as the input signal is muted. This effect is very handy when, for example, you play fast phrases on the guitar and the feedback component gets in the way. On the other hand, you can set the "SENSE" parameter to the plus value and you will have the feedback component while you are playing the guitar and you can cut off the feedback as soon as you mute the guitar, which should be very handy in the break of a song where you want to mute all of the sound.

### Dynamic Delay/Dynamic Flanger

In addition to the frequency ranges of 160Hz, 800Hz and 3.2kHz (LOW, MID and TREBLE respectively,) controlled by the normal EQ module, you can boost or cut the ranges of 400Hz, 6.4kHz and 12kHz using the LOW MID, PRESENCE and HARMONICS controls respectively in the EXTRA EQ module. These frequency ranges are rarely controllable with other effect devices made for guitars. With "PRESENCE" you can adjust the high frequency range that affects the projection of the sound and with "HARMONICS" you can tweak the overtone contained in the clipped sound. The overdriven sound of tube amplifiers is rich in overtone and this EXTRA EQ module is indispensable for the simulation of this aspect of the sound. The same thing goes with the "Dynamic Flanger": you can set the "SENSE" parameter to the minus value and you will get no flanging effect while the input signal is high and you will get flanging effect when you lower the signal level of the input. You can get a unique effect like a long note that is completely dry at the beginning and then the flanging effect is gradually added as the signal level of the note decreases. On the other hand, you can have the flanging effect only when you play loud if you set the "SENSE" parameter to the plus value. This effect works great when you want to embellish the accents in your arpeggios and riffs or to add a hidden flavor to your lead guitar sound.

## **Soluti Tap Delay**

## **Introduction for newly developed effects**

## Fender TWIN Reverb

## Marshall JCM-2000

### Roland JC-120

## **Setting recommendation on popular guitar amps**

![](_page_19_Figure_7.jpeg)

When you use guitar amp for recording patches, not only intended modeling sound will not existing, but also you hear harsh-sounding sometimes. Please adjust guitar amp setting as above reference.

![](_page_19_Figure_5.jpeg)

**In case of patches for Live(A0~A9、b0~b9 )**

![](_page_19_Figure_10.jpeg)

Such as product names and company names are all (registered) brand names or trade marks of each respective holders, and Zoom Corporation is not associated or affiliated with them. All product names, explanation and images are used for only purpose of identifying the specific products that were referenced during product development.

### **G2.1u Patch List** When you connect your guitar directly to a recorder.<br>G2.1u Patch<sup>es "for Recording"</sup> when you connect your guitar directly to a recorder.

![](_page_19_Picture_5557.jpeg)

key of E, you will be able to perfect the simulation!! **Referenced album: "Innuendo" by Queen (1991)**

Note 1 : The default patches stored in the pre-set area from the bank No. 0 to No. 3 are the same as those stored in the banks from A to d. Note 2 : We recommend you to adjust the parameter for the noise reduction according to your guitars and amps.

The long history of the VOX company harks back to the foundation of "Jennings Musical Instruments" (JMI) in 1958. Originally, this company made amplifiers with 10-15w output power but the musical trend required more powerful amplification, which resulted in the birth of the revered "AC30" guitar amp. The very original AC30 had two Celestion 12" loudspeakers using alnico magnets, EF86 pre-tubes, EL84 power-tubes and a GZ34 rectifier tube. The Shadows and the Beatles used this model and their influence helped this amp become popular among many guitarists. Later, as the musical trend required amplifiers with even more gain, the company developed an add-on device called "Top Boost Unit". The "AC30-6TB", which this program in our G series is modeled after, is the later version of the AC30 with an integrated "Top Boost Unit". After the JMI had sold the VOX brand, the sales of the amplifier regrettably began to decline. However, the KORG Inc. acquired the VOX name recently and rejuvenated the brand by starting to manufacture truthful reissue models. In this G series, the program is modeled after the sound using the Hi input of the normal channel that will give you that clean guitar sound of the Beatles and the Shadows, which are the best examples of the distortion-free sound of the class-A operated amplifiers.

Simply put, the Roland "JC-120" is the most familiar guitar amplifier among both professionals and amateurs. Released in 1975 from Roland, this amp became known as "portable", "loud" and "almost trouble-free" (which are the very characteristics Japanese products are known for!). You are pretty sure to find one in any live houses or studios all over the world. The key to that sound of "JC-120" is its unique chorus effect: the slightly delayed vibrato sound comes from one of two 12" loudspeakers and the dry sound from another and both sounds are combined in the air, which creates that distinctive spacey mood. This effect became very popular which is why Roland decided to release the chorus circuit independently as the "CE-1" pedal. Incidentally, the chorus effect on the G series is modeled after its follower "CE-2". Another unique feature of JC-120 is its "Bright" switch. This function is not included in this modeling program but you can approximate the effect of this switch by tweaking the "Harmonics" parameter in the "Extra EQ" section.

#### **O PEAVEY 5150 STACK EFFECT TYPE : JC CREAN EFFECT TYPE : PV DRIVE EFFECT TYPE : METAL ZONE**  $(\text{F}_\cup)$  JC  $\blacksquare$  **Production**  $(\text{F}_\cup)$  **Pv**  $\blacksquare$  **Dood** misk **explosively.** Mt

#### Fender Tweed Deluxe '53 **EFFECTABLE <b>SECRUTS CRUNCH ICLUS IN EFFECT OF SECRET <b>CRU**NCH **EFFECT CRUNCH CRUNCH CRUNCH CRUNCH CRUNCH CRUNCH**  $\phi(\omega)$  bC  $\parallel$   $\bullet$  roman rivole both  $\phi(\omega)$  or  $\phi(\omega)$  bL  $\parallel$   $\bullet$  marginan fomovor  $\phi(\omega)$  MC  $\parallel$   $\bullet$  marginan var nor  $\phi(\omega)$  GV

"JCM2000" is based on the reputed "Plexi" amp (aka Old Marshall) whose rich overtones and powerful sound were legendary. It has very flexible sound and can produce the traditional Marshall sound, modern heavy metal sound or sounds suitable for any musical genre. It has the modern Marshall's standard circuit with four ECC83 pre-tubes and four EL34 power-tubes. It is an all-tube amplifier that can produce clean or heavily distorted sound and you can use it in all kinds of music. The sound is rather grainy but the response is fast and the guitar sound cuts through very well. "JCM2000" series has two different models: the TSL and the DSL. The program on the G series is modeled after the simply designed "DSL-100". As with the modeling of the "JCM800", we combined the head with a "1960A" cabinet and used the Lead channel that has more distortion.

In the later half of 1965, a reverb unit was added to the "Twin" amp, which was the birth of the "Twin Reverb" model. In 1965, Fender company was sold to CBS because of Leo Fender's health problem. The program on this G series is modeled after the pre-CBS "Twin Reverb" from 1965 aka "Black Panel". This amp has four 7025 (12AX7), a 12AX7 and two 12AT7 pre-tubes, four 6L6GC power-tubes and silicon diodes for the rectifier circuit. The diode rectifier is believed to give a tighter sound to the amplifier than the tube rectifier does, which should be the key to the characteristic glittering sound of this "Twin Reverb". This guitar amplifier has two 12" loudspeakers by Jensen and pus out 80w power. On the program in this G series, you can have the sound with the "Bright" switch on by tweaking the "Harmonics" parameter in the "EXTRA EQ" section. When you turn the reverb effect on, you will get that "Twin Reverb" sound you have been longing for.

The very first Fender amplifier was developed by Leo Fender and his trusty partner, the engineer Doc Kaufman in 1945-46. Actually, the earliest models were not made under the "Fender" brand but the "K&F Manufacturing Corporation" named after the Initials of the two. The first amplifier using the "Fender" brand was the "Model 26" in 1947. In 1949, the entry models called "Champion 400/600" series followed. The so-called "Tweed Amps" covered literally with tweeds all over were developed during the 1950s and the 1960s. In these years, the company put out various tweed models like the "Bassman" or the "Bandmaster". The program of this G series is modeled after, among others, the most representative "Tweed Deluxe" aka the "Wide Panel" from 1953. This amplifier has a 12AY7 and a 2AX7 pre-tubes, two 6V6GT power-tubes, a 5Y3GT rectifier tube and a 12" Jensen loudspeaker and its output power is 10w. Recently the original amplifier is priced

quite highly and is very difficult to find in good condition. This amp has two inputs but one is the input for a microphone. It has just one tone knob for treble control. Therefore, it is advisable to use this program on the G series with a flat tone setting except for the treble parameter so that you can enjoy the characteristic sound in the lower registers and the unique sound in the higher registers of the original Fender amp.

## **EFFECTABLE TWIN Reverb '65**<br> **EFFECTION EXECTION COLOR**

The "OD-1" released by BOSS in 1977 was originally developed for the simulation of the natural overdrive sound of tube amplifiers, but this stomp box turned out to be popular as the booster unit to connect to the input of the real tube amplifier to get tighter and more punchy sound with the increased gain. The "OD-1" employs the asymmetrical "clipper" section in its circuit design that uses three diodes to create the overdrive sound that is mild and rich in nuances. The pedal had been in production from 1977 to 1985, but now it is unexpectedly difficult to even find a used one. And if you could locate one, it would be astonishingly expensive. There have been many stomp boxes known as overdrive units. The most famous one is probably the "Tube Screamer" but we chose this very original overdrive pedal "OD-1". If you are lucky enough to use the real "OD-1", we invite you to try blind test to turn off all of the effect module except the "OD-1" on the G series and compare the sound of the modeling and that of the real one. We think that you will not hear any difference  $\mathcal{L}(\mathcal{F}_\mathcal{L})$ **bG**  $\blacksquare$  **below the summary of**  $\mathcal{L}(\mathcal{F}_\mathcal{L})$  **FC**  $\blacksquare$  **<b>below that i** 

the signature models for Eddie Van Halen. Unfortunately, he doesn't use it anymore because of the expiration of the endorsement contract. The program on this G series is modeled after the first version of the "5150". This amplifier has two (Rhythm and Lead) channels and puts out 120w power using five 12AX7 pre-tubes and four 6L6GC powertubes. The rectifier circuit employs silicon diodes. The uniqueness of the sound of this amplifier is characterized by its sharp attack, deep and smooth tone, fine distortion and fat and clinging low registers. The program is modeled after the combination of the Lead channel of the 5150 head and a "5150SL", a four-12" cabinet. Just crank up the gain and

play one of Van Halen's hit "Top Of The World"!

The initial sales talk for this serious distortion pedal "Guv'nor" bearing the Marshall brand was that you could get the distortion sound of the Marshall amps with this small stomp box. Depending on which guitar amps you combine, you can actually get the Marshall amps distortion. There are two different versions of the Guv'nor: the Britain-made ones from 1988 and the Korean-made ones from 1998. The program on this G series is modeled after the original version from 1988. The Guv'nor's characteristic feature is the frequency point you can tweak using the "TREBLE" control. Even if you lower this parameter value, the sound will get fat instead of getting dullish. As you raise the value, the sound will get sweeter and clearer.

![](_page_20_Picture_33.jpeg)

## **O MATCHLESS HOT BOX**

### Marshall Guv'nor

The "HOT BOX" was released as a pedal preamp bearing the MATCHLESS brand. It uses two 12AX7A tubes for the truthful reproduction of the sound of the "MATCHLESS" guitar amplifiers. It has the compressed sound and the quick response, which are distinctive characteristics of tube amps. Its sound is fat and cuts through very well, too. Even if you crank up the gain to get a distorted sound, you will retain the nuances of the original guitar sound. Although it is categorized as preamp, the ideal way to get the best possible sound is to connect it, like usual stomp boxes, to the input of your guitar amp. Its design is also attractive: the case is polished like a mirror and the "MATCHLESS" logo lights up when you turn it on. This "Hot Box" is literally a magic box: you can get the signature sound of the "MATCHLESS" amps regardless of the guitar amplifier you connect it to.

### **O ZOOM Extreme Distortion**

The "Rectifier" model has the improved simul-power circuitry (see the "Mark III" section) and the increased gain in the preamp section. This amp puts out 100w power and has five 12AX7 tubes for the pre-amp and four 6L6GC tubes for the power-amp. As opposed to the "Mark" series, the Rectifier has its tone control circuit after the volume circuit for better effect on the sound. Since this amp had been introduced, the brand image of MESA/BOOGIE has changed from being the premiere amp manufacturer for fusion music to that for heavy metal music.

#### EFFECT TWE SURFACE **CLEAN COMARSHALL JCM2000 EFFECT TWE SURFACE CLASS ARE CLASS ACCESS ARE CLASS ARE CLASS ARE CLASS ARE CLASS ARE CLASS ARE CLASS ARE CLASS ARE CLASS ARE CLASS ARE CLASS ARE CLASS ARE CLASS ARE CLASS O Dallas-Arbiter FUZZ FACE** CA **CA** MD **Md** FF **FF** DF **dF**

The most prominent feature of this amp is its rectifier circuitry after which it was named. The "Dual Rectifier" employs, as its name suggests, two different rectifier circuits: one uses silicon diodes and another uses tubes. When the diodes are selected, the amp gives you tight and highly powerful sound. When the tube rectifier circuit is selected, you will get a warmer sound. This program is modeled after the combination of a four-12" BOOGIE cabinet and the Dual Rectifier head using the vintage channel and the silicon-diode rectifier circuit.

> "FUZZ FACE" was originally released from the Dallas-Arbiter company in 1966 encased in a uniquely designed housing that literally looked like a face. It is also famous as legendary guitarist Jimi Hendrix's favorite gear. He combined this "FUZZ FACE" with his Marshall amps because it was hard to get distorted sound from them at that time, and created avantgarde tones. The heavy and fat low end and the fuzz sound with long sustain are the characteristics of this effective device. The earliest model used two PNP germanium transistors and was very different in sound from the later models using silicon transistors. The theory of creating distorted sound is simple. Have you tried to connect the guitar to a microphone input on your radio cassette recorder to emulate that sound? You cannot go too wrong if you think that the circuitry of this device is similar to that. The program on this G series is modeled after this earliest version most satisfactorily.

![](_page_20_Picture_19.jpeg)

This distortion program is developed especially for the G series. We deliberately made use of the characteristics of digital devices and even emphasized the edge of the digital sound to get the distortion to the maximum. The "TM-01" (Tri Metal) was the pedal that had the deepest distortion sound among the stomp boxes from ZOOM but was discontinued. It had as much as three diode-clipping stages and had very high gain. The "Extreme Distortion" is programmed to get the gain even higher. It raises the signal level to the maximum at the input stage and gets the wild distortion sound at the clipping stage. In fact, you won't change the distortion rate even if you lower the volume on your guitar! Its distortion is that deep. Contrary to the usual distortion effects whose sound gets thinner as you raise the gain, this "Extreme Distortion" won't lose the fatness and tightness of the sound.

### **O ZOOM Digital Fuzz**

Forty years ago, my fellow guitar player used to crank up his amp trying to distort his guitar sound and make other guys of the band virtually deaf at the end of the rehearsal. When it was difficult to get the distorted sound out of the amplifiers like in those days, some guys made cuts in the cone loudspeakers to make the sound distorted, which was the origin of the sound of fuzz effects. The fuzz pedals were developed to reproduce that distortion-like sound. In other words, the trick of fuzz effect is to simulate the dirty distortion and that "broken" feel. This "Digital Fuzz" has the very effect described above. Its drastic distortion, relentless cut-offs and noises in the decay are the characteristics that one could simply describe as "broken". Its fat and tight sound can be seriously recommended for the fuzz maniacs to try. This is literally the Digital Dirty Fuzz that is only possible in the digital domain (are you brave enough to make cuts in your loudspeakers?).

Marshall has continued to produce great amplifiers for up-to-date musical trends in cooperation with the musicians. This brand started with its "JTM- 45 (stands for Jim&Terry Marshall)" in 1962 and now its products are indispensable items in the modern Rock scene. Marshall seems to have been experimenting with different circuit designs of amplifiers but 1981 was the most prolific year for the brand because it released many new models like the "1959" and "1987" with four inputs, "2203" and "2204" with master volumes. In 1983, Marshall added the "2210" and "2205" with two (Normal and Boost) channels as well as effect send/return connectors to its lineup. These models also carried the collective designation "JCM (stands for Jim&Charles Marshall) 800". They had three ECC83 pre-tubes and four EL34 power-tubes. The tone control circuit was placed after the pre-amp section and this design seems to have become the standard for the modern Marshall amplifiers. For the modeling on this G series, we selected the "2203" with a master volume and it is quite easy to get the distortion. By today's standards, the amplifier's distortion is rather moderate, but the sound is very fat, the low-end is quite tight and, above all, the sound cuts through very well. When higher gain is required, this amplifier is often combined with overdrive or booster pedals. For the modeling, we used the head with a "1960A" cabinet

O BOSS OD-1

## O Roland JAZZ CHORUS

that has four 12" loudspeakers and works very well with the "2203".

The "MT-2" ("METAL ZONE") has the strongest distortion. Its unique distortion sound has very fat mid to low range and it has a parametric EQ in addition to the Hi and Low EQs, which is the key to the scooped metal sound. This stomp box is reputed for its flexibility in sound because you can not only get that scooped metal sound by cutting the mid range and boosting the high and low range but also the overdrive sound by reducing the gain and boosting the mid range. This is one of the best-selling stomp boxes among many of the popular line-ups of BOSS products. Once connected, the Strat or the Les Paul will have the "MT-2" sound regardless of the types of guitar pickups. It was first introduced in 1991 and is still in the BOSS's catalog; a truly a long-seller!

## O VOX AC30/6TB

![](_page_20_Picture_22.jpeg)

The origin of the MESA/BOOGIE amplifier was the modified Fender Princeton. Randall Smith, an amp tech in San Francisco, souped up those small guitar amps to put out 100w power and sold them. The first model was called "Mark I". Carlos Santana tried one and said, "Shit man, that little thing really Boogies! " -which gave the amplifier the brand name "BOOGIE."

The second model "Mark II" had lead and rhythm channels and a 4-band equalizer to give wider variety to the guitar tone. The special feature of this model was an accomplished simul- power circuitry (the operation could be switched between class A and class AB). The power amplifier section had six power tubes. When the class A operation is selected, two EL34 power tubes are activated and the amp puts out a really smooth sound. When the class AB operation is selected, these two EL34s and other four 6L6GC power tubes are all activated and the amplifier puts out its full potential power.

Until the model Mark II, MESA/BOOGIE amps were quite expensive, hand-made amplifiers, but the next model "Mark III" was more affordable. It has one 10" loudspeaker and 60w output power but retains all of the classic BOOGIE features; simul-power circuitry, the graphic EQ, and three (Rhythm1, Rhythm2 and Lead) separate channels. With this Zoom G series, you can select the modeling of the combo type of this "Mark III."

## **O MESA/BOOGIE Dual Rectifier**

![](_page_20_Picture_30.jpeg)

**EFFECT TYPE : HOT BOX**

**EFFECT TYPE : EXTREME DISTORTION**

**EFFECT TYPE : DIGI FUZZ**

![](_page_20_Picture_31.jpeg)

Ed **Ed**

Hb **Hb**

### **Modeling Description** … Reference for drive effect types and its original models.

## **O MESA/BOOGIE Mark III**

![](_page_20_Picture_6491.jpeg)

**cable.** 

exhausted.

*NOTE* 

may appear.

**This USB/Cubase LE Startup Guide explains how to install Cubase LE on a computer, how to make the G2.1u connection and settings, and how to record your guitar play. Cubase LE Installation** 

**Batteries**

SS

**or** 

## **USB/Cubase LE Startup Guide USB/Cubase LE Startup Guide**

If another device is selected, use the pull-down menu to change the selection to "USB Audio CODEC".

Source:

Format:  $44100.0$ Hz  $\bullet$   $(2ch-16bit \rightarrow )$ 

When the setting has been made, close Audio MIDI Setup.

### **Start Cubase LE.**

Input is not supporte

#### *HINT*

The Cubase LE program is installed in the "Applications" folder.

#### **When Cubase LE has started up, access the "Devices" menu, select "Device Setup...", and click "VST Multitrack" in the list of devices.**

Check whether "USB Audio CODEC(2)" is selected as ASIO driver in the right part of the device setup window.

![](_page_21_Picture_11.jpeg)

If another item is selected, use the pull-down menu to change the selection. When the setting has been made, click the OK button to close the window.

**Access the "Devices" menu and select "VST Inputs".**  The VST inputs window appears. Check whether the **input port is active.** 

![](_page_21_Picture_569.jpeg)

If the Active button is Off (grayed out), click the button to set it to On.

**Active button**

![](_page_21_Picture_17.jpeg)

![](_page_21_Figure_2.jpeg)

![](_page_21_Picture_570.jpeg)

**Continued from front (C) Cubase LE Installation Connections and Preparations > Recording with Cubase LE> Windows XP | MacOS X** 

### **Access the "File" menu and select "New Project".**

The new project window appears. Here you can select a project template.

![](_page_22_Picture_6.jpeg)

**Make sure that the "Empty" template is selected, and**   $\boldsymbol{\Theta}$ **click the OK button.** 

A window for selecting the project file save location appears.

#### **After specifying the project file save location (such as**  (I) **the desktop), click the OK button (Choose button in MacOS 10.4).**

A new project is created, and the project window for controlling most of the Cubase LE operations appears.

![](_page_22_Figure_11.jpeg)

#### **To create a new audio track, access the "Project" menu and select "Add track". In the submenu that appears, select "Audio".**

A new audio track is added to the project window.

![](_page_22_Figure_15.jpeg)

#### *HINT*

You can add several tracks at once by accessing the "Project" menu, selecting "Add track" and then selecting "Multiple..." in the submenu. **Make the following settings for the new audio track.** 

### **Access the "Devices" menu and select "VST Inputs".**

#### The VST inputs window appears.

This window shows the available input ports and their active/inactive status.

You can perform the following steps here.

#### **Connect the guitar to the [INPUT] jack of the G2.1u and select the desired patch.**

The sound selected here will be recorded on the computer via the [USB] port.

**Access the "Devices" menu and select "Mixer".** 

The mixer window appears. This window shows the channels assigned to created tracks.

You can perform the following steps here.

**Project window** 

![](_page_22_Figure_18.jpeg)

- (1) Shut down other applications besides Cubase LE. In particular, check for resident software and utilities.
- (2) Reduce plug-ins (effects, instruments) used by Cubase LE. When there is a high number of plug-ins, the computer's processing power may not be able to keep up. Reducing the number of tracks for simultaneous playback can also be helpful.

When powered via the USB port, the current supply may sometimes fluctuate, leading to problems. See if using an AC adapter improves operation.

![](_page_22_Figure_23.jpeg)

#### *HINT*

When the Record Standby button is enabled, the level meter next to the fader shows the input level for the audio track. When the button is disabled, the output level for the audio track is shown.

**While playing your guitar, adjust the output level of the G2.1u to achieve a suitable recording level for Cubase LE.** 

![](_page_22_Picture_38.jpeg)

![](_page_22_Picture_39.jpeg)

If the transport panel is not shown, access the "Transport" menu and select "Transport Panel".

![](_page_22_Figure_42.jpeg)

While using Cubase LE, other applications may slow down drastically or the message "Cannot synchronize with USB audio interface" may appear. If this happens frequently, consider taking the following steps to optimize the operation conditions for Cubase LE.

(3) Power the G2.1u from an AC adapter.

If applications still run very slowly or the computer itself does not function properly, disconnect the G2.1u from the computer and shut down Cubase LE. Then reconnect the USB cable and start Cubase LE again.

![](_page_22_Picture_29.jpeg)

![](_page_22_Picture_33.jpeg)

When the audio track is in recording standby mode,

#### its recording level is shown by the level meter for the assigned channel. The level should be set in such a way that the meter registers to a fairly high value but remains below the maximum point.

#### *NOTE*

- The level meter shows the signal level after internal processing by Cubase LE. Therefore a slight time lag may occur between playing a guitar string and the meter registering the change in level. This is normal and not a defect.
- The audio tracks of Cubase LE will be recorded with correct timing exactly matched to your guitar play. There will be no lag between already recorded tracks and newly added tracks.

**Transport panel**